#### **Environment Health & Safety Management System**

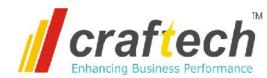

#### Incident Management Software

#### Features...

- Event Or Incident reporting for Unsafe Act (UA) and Unsafe Conditions (UC).
- Online reporting by scanning QR code on your smart phone without log-in.
- Snap photos of the incident from the place of incident itself using smart phone and attach to the report.
- Creating Work Orders for the incident reported.
- Assigning work orders to engineers with target dates.
- Enter and maintain work details against the work orders
- Records each activity and provide Audit trail reports
- Maintain Master data. Can add multiple sites in single application and monitor data for each site separately.
- J Generate Required MIS reports
- Interactive Dashboards with graphical views for Quick review of Incidents reported and their status
- Software will meet the CFR 21 Part 11 compliance

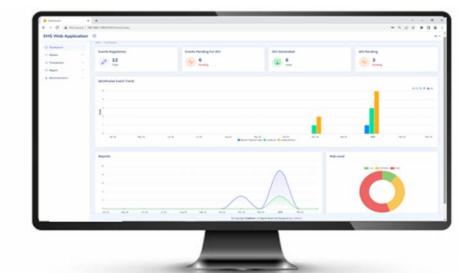

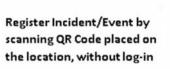

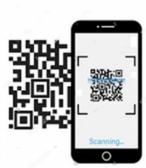

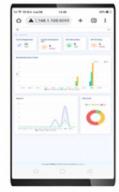

#### Log-In & Dashboard

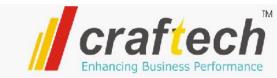

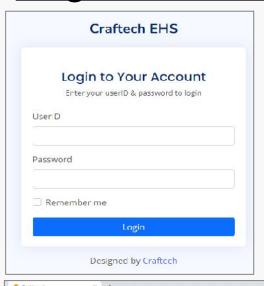

- Application opens with Log-In screen.
- Each user will have individual user id to login to the system, with predefined user privilege settings.
- Admin can add, edit users.

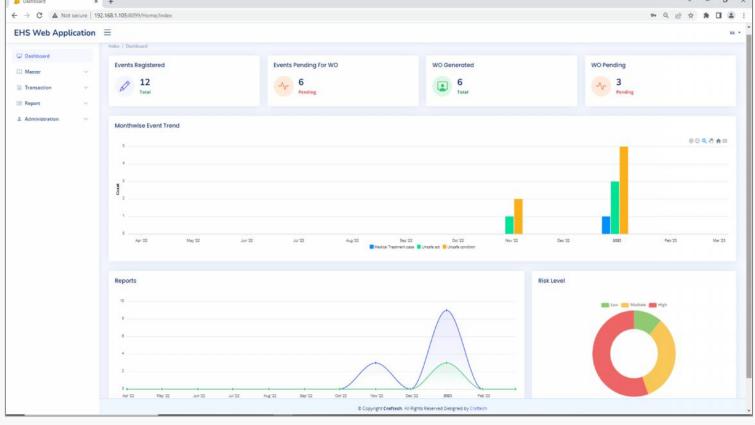

- Once user login successfully, applicable menu items will be enabled to the user as per the user's privilege settings.
- Dashboard screen will be displayed with KPI shown in graphical reports

#### **Master Data**

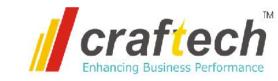

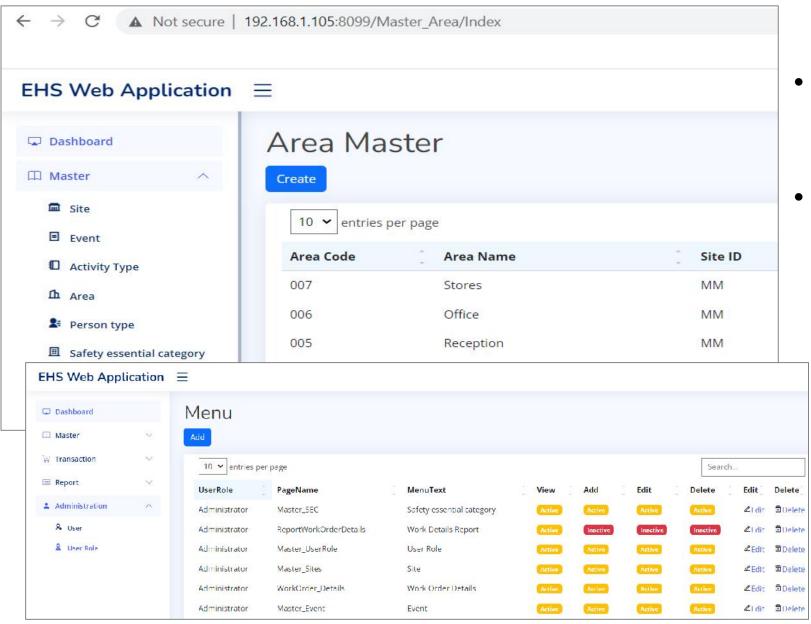

- Master Data will be maintained in the application.
- Site Master, Area in a site, Activity type, Safety Essential Category etc. can be maintained in the system as master data.

 Users and user roles can be assigned by the administrator.

### **Event / Incident Registration**

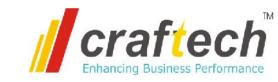

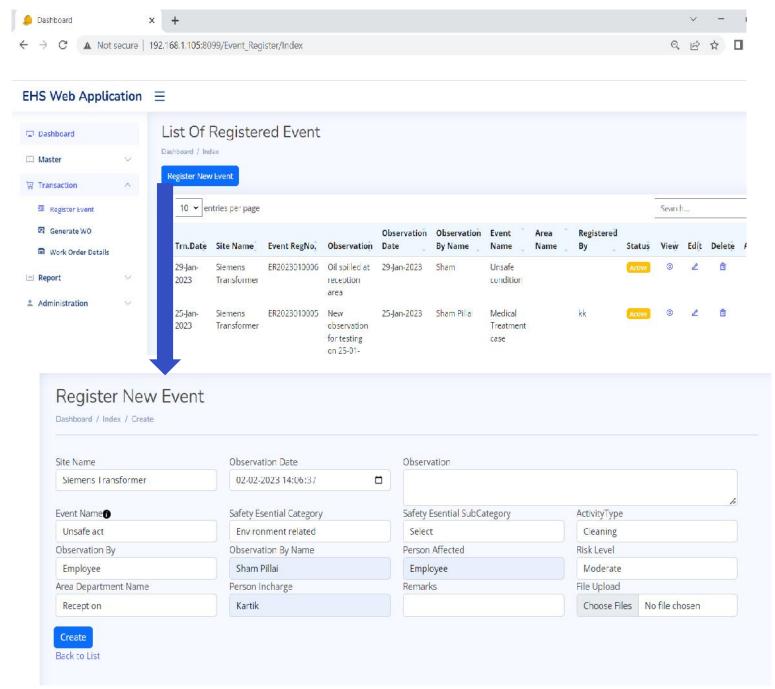

- Register a New Event or Incident.
- Select the Date of observation, Select the event name from the master list of events.
- Enter/Select the Department/Area name where the incident/Event is observed.
- Chose a image of the incident and attached to the registration. (can take Live photograph if registration done using smart phone.)

### Create Work Order for Registered Events

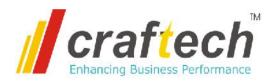

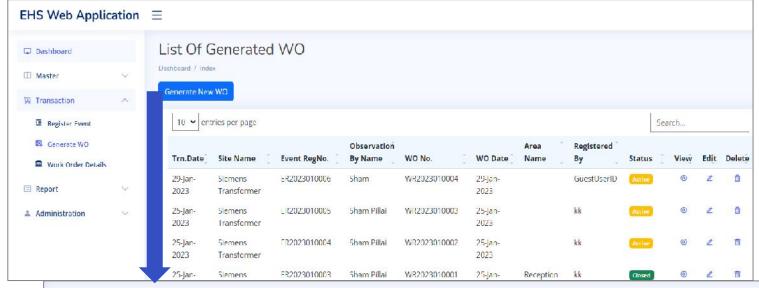

- Work order can be created for the registered event or incident, to work on the matter and prevent from repeat of event.
- Details of the work done against the work order can be maintained and tracked.

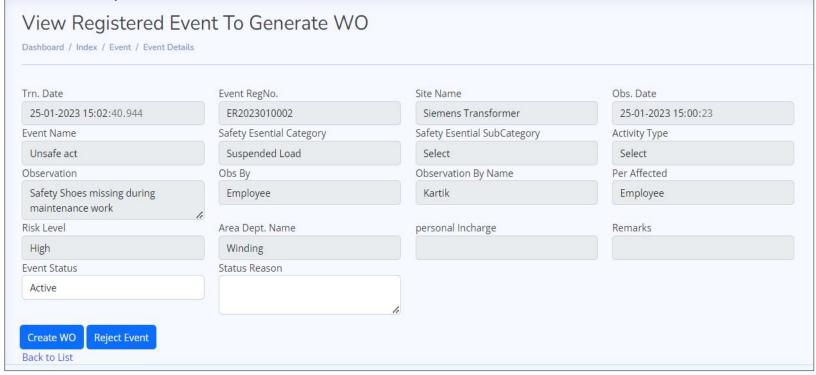

#### Generate QR Code for Site

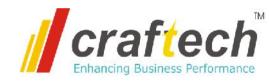

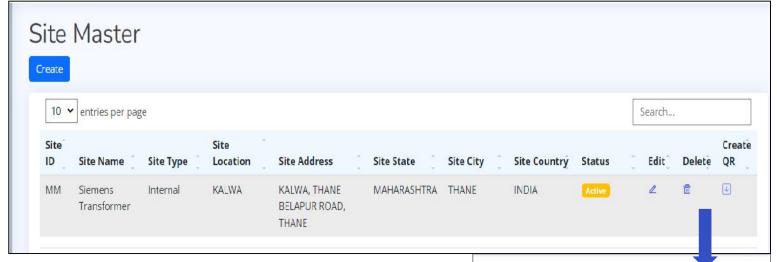

- Search...

  Create
  QR

  Image: Create
  QR

  Image: Create
  QR

  Image: Create
  QR

  Image: Create
  QR

  Image: Create
  QR

  Image: Create
  QR

  Image: Create
  QR

  Image: Create
  QR

  Image: Create
  QR

  Image: Create
  QR

  Image: Create
  QR

  Image: Create
  QR

  Image: Create
  QR

  Image: Create
  QR

  Image: Create
  QR

  Image: Create
  QR

  Image: Create
  QR

  Image: Create
  QR

  Image: Create
  QR

  Image: Create
  QR

  Image: Create
  QR

  Image: Create
  QR

  Image: Create
  QR

  Image: Create
  QR

  Image: Create
  QR

  Image: Create
  QR

  Image: Create
  QR

  Image: Create
  QR

  Image: Create
  QR

  Image: Create
  QR

  Image: Create
  QR

  Image: Create
  QR

  Image: Create
  QR

  Image: Create
  QR

  Image: Create
  QR

  Image: Create
  QR

  Image: Create
  QR

  Image: Create
  QR

  Image: Create
  QR

  Image: Create
  QR

  Image: Create
  QR

  Image: Create
  QR

  Image: Create
  QR

  Image: Create
  QR

  Image: Create
  QR

  Image: Create
  QR

  Image: Create
  QR

  Image: Create
  QR

  Image: Create
  QR

  Image: Create
  QR

  Image: Create
  QR

  Image: Create
  QR

  Image: Create
  QR

  Image: Create
  QR

  Image: Create
  QR

  Image: Create
  QR

  Image: Create
  QR

  Image: Create
  QR

  Image: Create
  QR

  Image: Create
  QR

  Image: Create
  QR

  Image: Create
  QR

  Image: Create
  QR

  Image: Create
  QR

  Image: Create
  QR

  Image: Create
  QR

  Image: Create
  QR

  Image: Create
  QR

  Image: Create
  QR

  Image: Create
  QR

  Image: Create
  QR

  Image: Create
  QR

  Image: Create
  QR

  Image: Create
  QR

  Image: Create
  QR

  Image: Create
  QR

  Image: Create
  QR

  Image: Create
  QR

  Image: Create
  QR

  Image: Create
  QR

  Image: Create
  QR

  Image: Create
  QR

  Image: Create
  QR

  Image: Create
  QR

  Image: Create
  QR

  Image: Create
  QR

  Image: Create
  QR

  Image: Create
  QR

  Image: Create
  QR

  Image: Create
  QR

  Image: Create
  QR

  Image: Create
  QR

  Image: Create
  QR

  Image: Create
  QR

  Image: Create
  QR

  Image: Create
  QR

  Image: Create
  QR

  Image: Create
  QR

  Image: Create
  QR

  Image: Create
  QR

  Image: Create
  QR

  Image: Create
  QR

  Image: Create
  QR

  Image: Create
  QR

  Image: Create
  QR

  Image: Create
  QR

  Image: Create
  QR

  Image: Create
  QR

  Image: Create
  QR

  Image: Create
  QR

  Image: Create
  QR

  Image: Create
  QR

  Image: C

QR Code can be placed on any location in the company premises.

- For each Site you can generate a QR Code from the application. This QR Code can be placed anywhere in the company premises
- Any one with a smart phone (Employee, Vendor, Supplier or even the Visitors) can scan the QR Code and register an event/incident

## Register by scanning QR Code

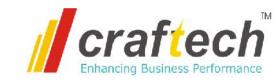

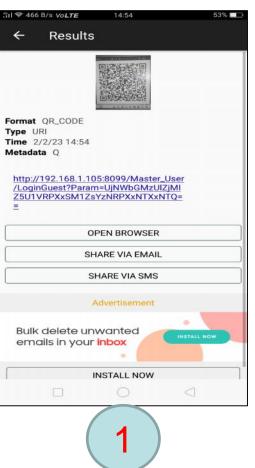

- Scan the QR Code on your smart phone using any QR Code scanner.
- Tap on the url link.

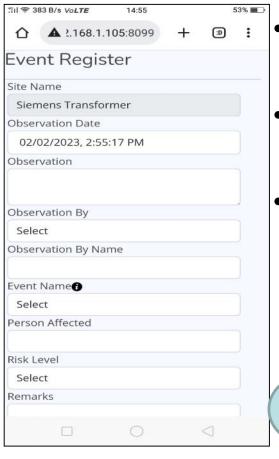

- Event Register form displays
- Fill up the details in the form.
- Tap **Choose File**, and you can attach any file or open the camera to take a live image of the event.

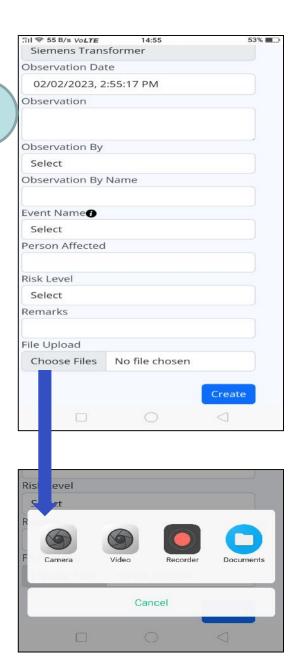

# MIS Reports

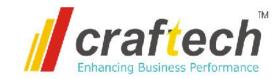

Following MIS reports can be generated from the system

- Event Registration Reports.
- Work Order Reports.
- Work completion detailed report
- Event occurrence report with respect to type of Event, like Unsafe Act, Unsafe Condition, Near Miss report etc.
- Graph data/image can be exported from the system
- And More....

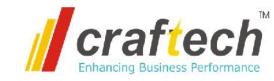

# Thank You

Craftech
264, Mulay I Square
Opposite Siemens, MIDC Ambad, Nashik, Maharashtra – 422010
Ph. no. 9890455677, 9890984500, Email: info@craftech.co.in
www.craftech.co.in

thanke